## **Building Books With iBooks Author**

Session 503

**Charles Migos** 

These are confidential sessions—please refrain from streaming, blogging, or taking pictures

iPad 숙 9:41 AM

#### Section 15.2

#### Geographic distribution

The distribution of plants and animals that
Darwin saw during his South American
travels first suggested evolution to
Darwin. He observed that animals on the
South American mainland were more similar to
other South American animals than they were to animals
living in similar environments in Europe. The South
American mara, for example, inhabited a niche that was
occupied by the English rabbit, You can compare a
mara and an English rabbit in Figure 16. Darwin
realized that the mara was more similar to other
South American species than it was to the English
rabbit because it shared a closer ancestor with the
South American animals.

Patterns of migration were critical to Darwin when he was developing his theory. Migration patterns explained why, for example, islands often have more plant diversity than animal diversity: the plants are more able to migrate from the closest mainland as seeds, either by wind or on the backs of birds. Since Darwin's time,

Orient Sea/Flickn/Getty Images

scientists have confirmed and expanded Darwin's study of the distribution of plants and animals around the world in a field of study now called biogeography. Evolution is intimately linked with climate and geological forces, especially plate tectonics, which helps explain many ancestral relationships and geographic distributions seen in fossils and living organisms today. Some geographic distributions are illustrated in Figure

ଚ 9:41 AM

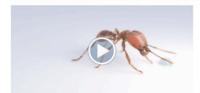

#### Movie Chemical Language of Pheromones

 $Ants\ communicate\ using\ combinations\ of\ ten\ to\ twenty\ chemical\ signals.$ 

In July and August of 2011 the team filmed in Gorongosa
National Park in the southern African nation of
Mozambique, bringing home feature material for four
chapters in ecology. While shooting in the rain forest atop
Gorongosa Mountain, we spent a little time collecting. The
carpenter ant to the left, collected on our trip, is a species of
the genus Camponotus that was previously

Our goal is to have students see the living world the way a naturalist sees it.

unknown to science.

To "see," for example, the chemical environment of organisms, such as the plumes of pheromone and territory-marking molecules that organisms use to communicate. Ants have been the study of a lifetime for Edward O. Wilson. We'll bring some special lessons to students from the world of ants.

#### Interactive Insect Body Plan

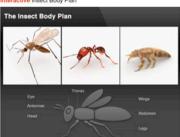

The word insect is derived from the Greek meaning "cut into sections."

The evolutionary success of insects and their distinctive physiology can be measured by this: as much as 90 percent of all animal species are insects.

후 9:41 /

In terms of total mass, there is about 1,000 times more phytomass (photosynthetic plants, phytoplankton, and so on) on the planet than animals. Yet animals consume almost 20% of the total phytomass produced each year by nibbling, scraping, and filter-feeding through the microbial pastures of the ocean. Who owns the planet, plants or animals?

Plants paint a record of climate conditions on the face of the earth. In response to extended warming trends, plant hardiness zones move north. The Carolina perennial becomes a Maryland perennial.

Readers of Life on Earth will understand how environmental factors like temperature and precipitation act like control handles that govern the functioning of the ecosystem and determine the regional viability of plants and animals.

As the keystone species of the Earth, proprietors of an industrial civilization, we have choices to make. Education now is the key to wisdom later.

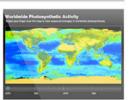

Interactive Worldwide Photosynthetic Activity Green represents peak photosynthesis. Ocean phytoplankton account for half or more of global photosynthesis.

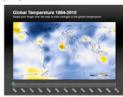

Interactive Global Temperature 1884–2010
This map compares temperature readings against five year averages. Blue is cooler than average, red is hotter.

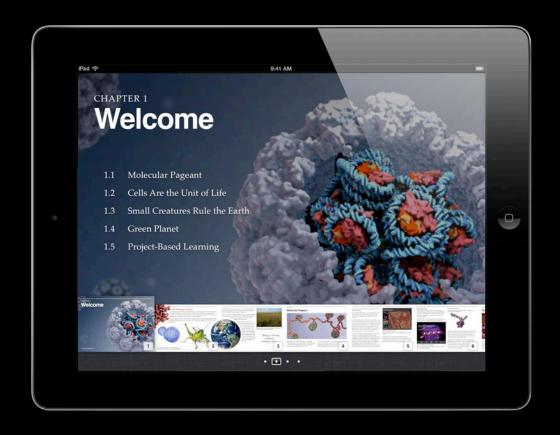

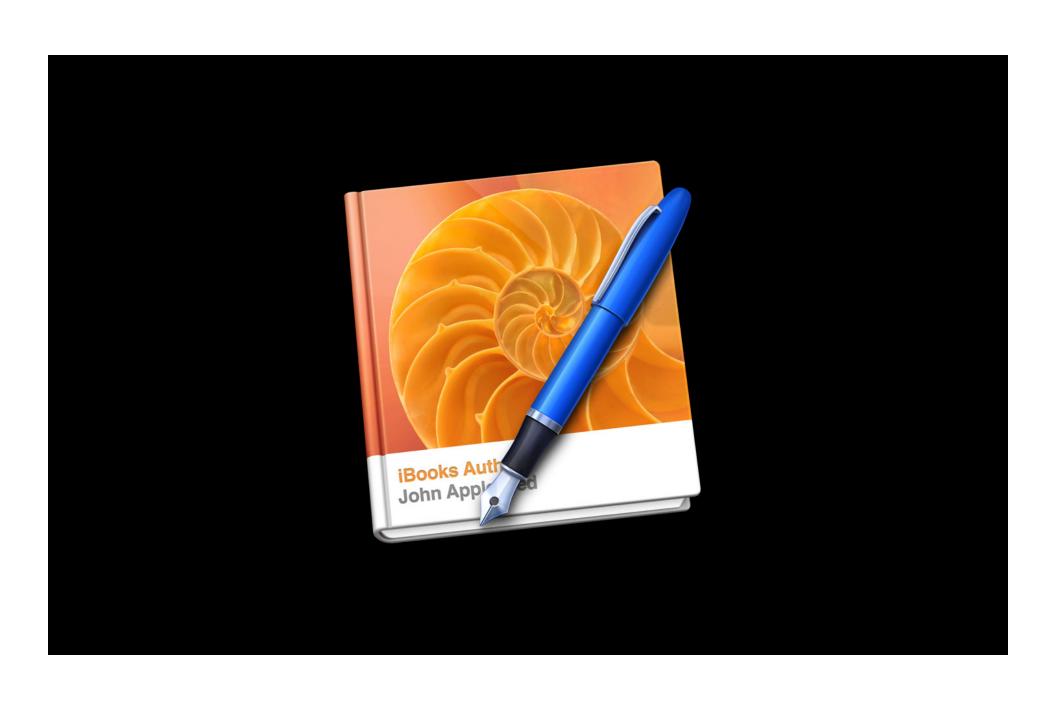

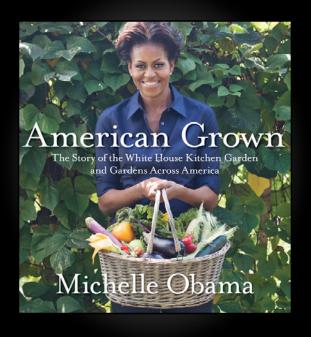

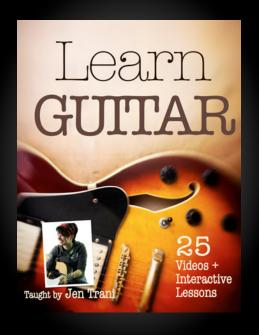

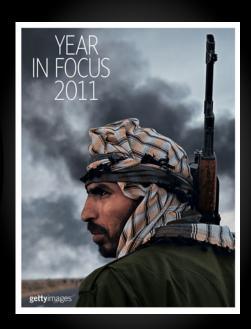

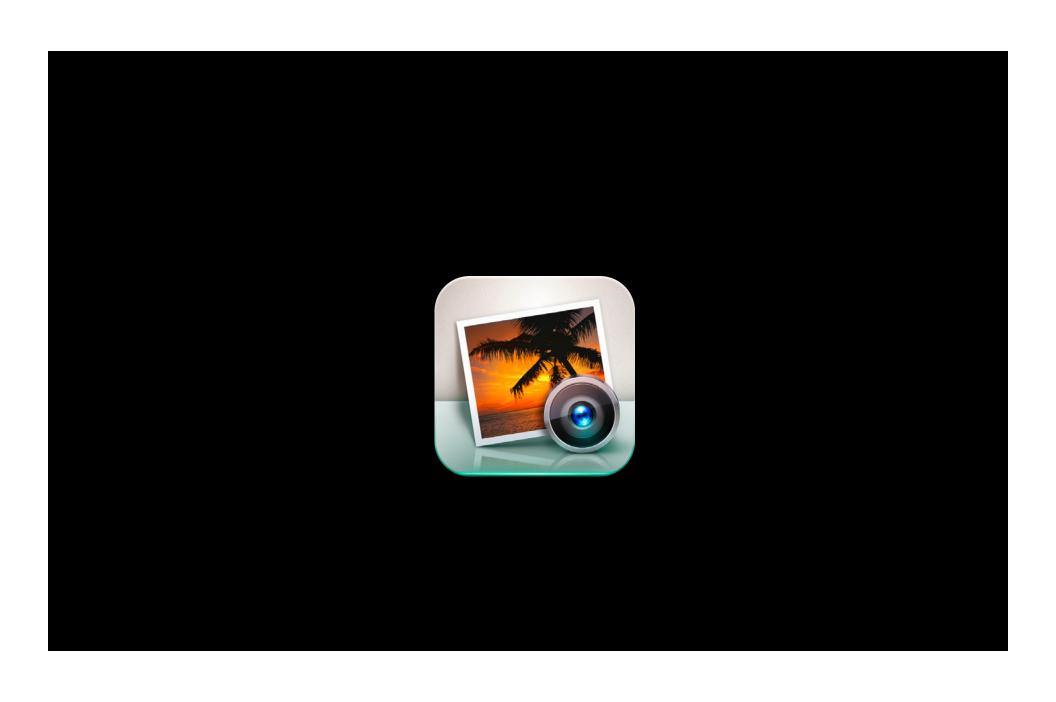

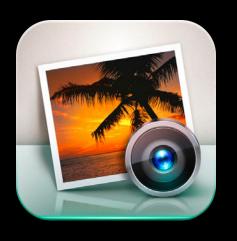

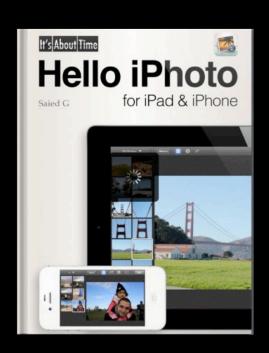

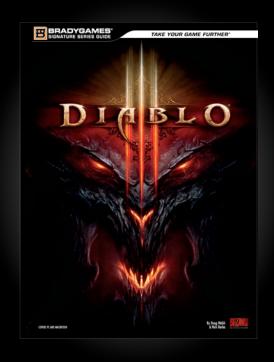

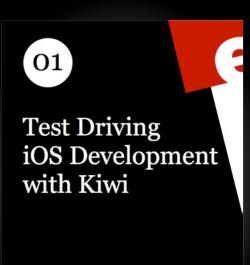

Daniel H Steinberg

The Editor's Cut

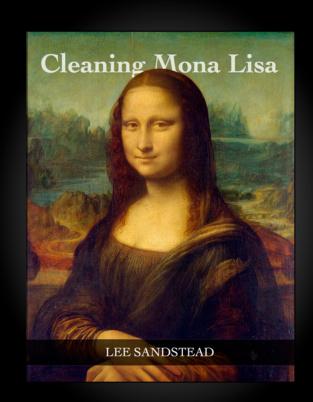

"Olson guesses that using iBooks Author offered them a factor of '5, 6, or even 7 times improvement' in man hours versus developing a traditional iOS application."

Erica Sadun - TUAW.com

## Today's Agenda

- Overview of Multi-Touch books in iBooks, for developers and readers
- Learn the basics of the iBooks Author interface and features
- Learn more advanced skills that will enable you to set yourself apart

## Multi-Touch Books in iBooks

For developers and readers

#### Multi-Touch Books in iBooks

#### A compelling platform for developers and readers

- Merges the best aspects of printed book and iPad touch experience
  - Graphic design, layout + interactivity
- App-like experience without the code
  - Plug-and-play interactivity through widgets
  - Custom interactivity via the HTML widget
- Your readers can take advantage of built-in features
  - Highlighting and notes
  - Integrated glossary and flash cards
  - Text-optimized view in portrait (for free)

# Using iBooks Author Getting started

### Using iBooks Author

#### Professional results with exceptional ease of use

- If you know iWork, you know iBooks Author
- Templates are an excellent starting point, but they can be easily customized to suit your needs
- When in doubt, create your own layouts and templates
- Working alone or in groups, preparing template, text, and assets in advance will save you time
- You can make changes to your book at any point in your process
- Configuring the widgets differently will give you greater variety and more dynamic content

#### Tips and Tricks Recap

#### Differentiate your content

- Add Title or Caption to images to make them interactive
- Anchor your interactive objects to their related text
- Section Title fields are the tool for naming your chapters and sections
- Chapter and Section layouts have two components
  - Head page and a default body page in landscape
  - Head region and body region in portrait
- Remember the special object tags for your layouts
  - "Body" for creating text body containers
  - "Main image" to define an image to be used in head page and TOC
- Disable numbering for your chapter or section when needed

#### **More Information**

#### iBookstore Application

http://www.apple.com/itunes/sellcontent

#### iTunes Connect

itunesconnect.apple.com

#### **Developer Forums**

https://developer.apple.com/devforums

#### iBookstore Publisher Support

ibookstore@apple.com

#### **iBookstore Affiliates**

apple.com/go/iBookstoreAffiliates

#### iBookstore Widget Builder

widgets.itunes.apple.com/builder

## **Related Sessions**

| Building Interactive Books with EPUB 3 and JavaScript            | Marina<br>Wednesday 9:00AM      |
|------------------------------------------------------------------|---------------------------------|
| HTML, CSS, and DOM for Book Authors                              | Nob Hill<br>Wednesday 3:15PM    |
| Improving Accessibility in Books                                 | Russian Hill<br>Thursday 9:00AM |
| Tools, Services, and APIs for iTunes Affiliate Program Marketing | Nob Hill<br>Thursday 11:30AM    |

## Labs

| IROOKE Alithor Lan | Safari & Web Lab<br>Tuesday 3:15PM    |
|--------------------|---------------------------------------|
| IRVVACTINANTAN     | Safari & Web Lab<br>Wednesday 10:15AM |

#### In Conclusion

#### Anyone can be a published author

- It's easy for anyone to create books and add rich, app-like interactivity
- iBooks Author is for more than textbooks— It's a new tool for a new medium
- The iBookstore connects you to a huge and growing worldwide audience
- We can't wait to see what you do with it

Q&A

## **WWDC**2012